# **Panasonic**

# Model No. **DP-UB9000**

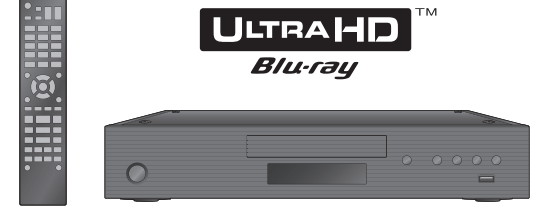

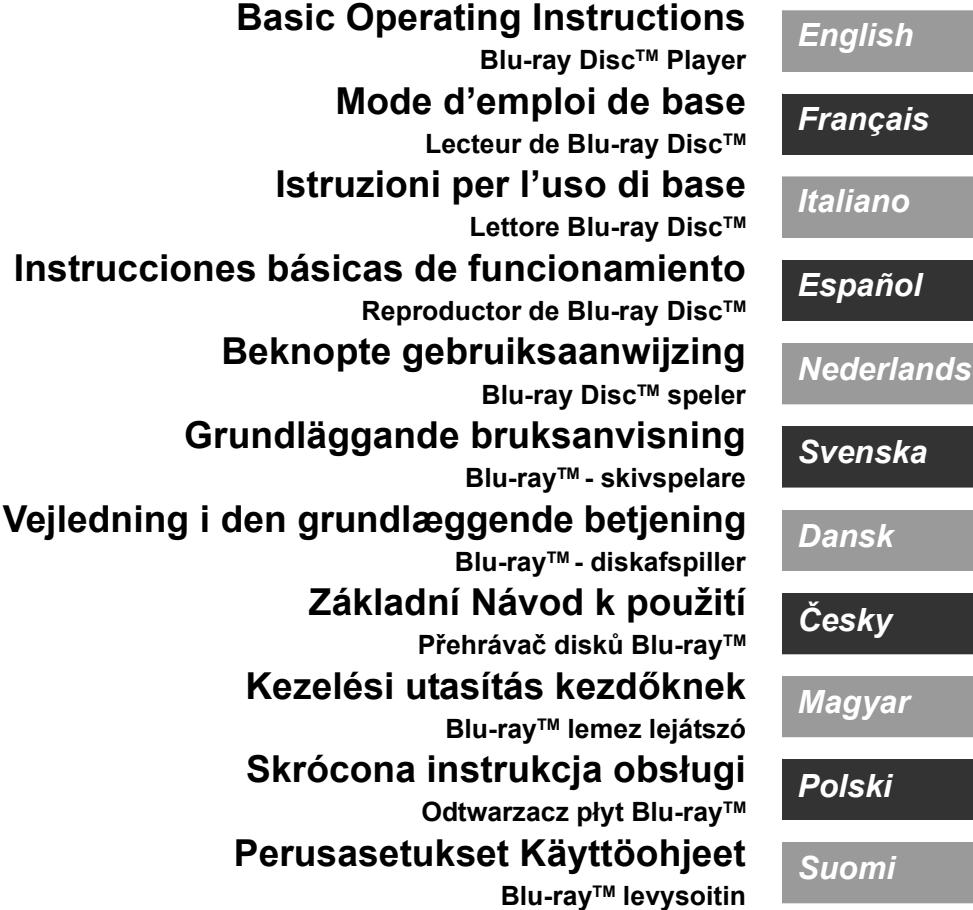

EG TQBS0260

Nous vous remercions d'avoir acheté ce produit. Veuillez lire attentivement les présentes instructions avant d'utiliser ce produit, et conserver ce manuel pour utilisation ultérieure.

# Précautions

# AVERTISSEMENT

#### **Appareil**

Pour réduire les risques d'incendie, d'électrocution ou de dommages au produit,

- ≥ N'exposez pas cet appareil à la pluie, l'humidité, l'égouttement ou l'éclaboussement.
- ≥ Ne placez pas d'objets remplis d'eau, tels que des vases, sur l'appareil. ● Utilisez les accessoires préconisés.
- Ne retirez pas les caches.
- ≥ Ne réparez pas l'appareil vous-même. Confiez l'entretien a un personnel qualifié.
- ≥ Ne laissez pas d'objets métalliques tomber dans cet appareil.
- ≥ Ne placez pas d'objets lourds sur cet appareil.

#### **Cordon d'alimentation secteur**

Pour réduire les risques d'incendie, d'électrocution ou de dommages au produit,

- Assurez-vous que la puissance du voltage fourni correspond au voltage inscrit sur l'appareil.
- ≥ Branchez la fiche secteur dans la prise électrique.
- ≥ Vous ne devez pas tirer, plier ou placer d'objets lourds sur le cordon.
- Ne manipulez pas la prise avec les mains mouillées.
- Tenez le corps de la prise secteur en la débranchant.
- ≥ N'utilisez pas de prise secteur ni de prise de courant endommagée. La fiche secteur est le dispositif de déconnexion.

Installez cet appareil de sorte que la fiche secteur puisse être débranchée immédiatement de la prise de courant.

#### **Petit objet**

Gardez les piles hors de portée des enfants pour éviter qu'ils les avalent.

# **ATTENTION**

#### **Appareil**

- ≥ Cet appareil utilise un laser. L'utilisation de commandes ou de réglages ou l'exécution de procédures autres que celles spécifiées ici peuvent provoquer une exposition à des radiations dangereuses.
- Ne placez pas de sources de flammes vives telles que bougies
- allumées sur cet appareil. ≥ Cet appareil peut être perturbé par des interférences causées par des téléphones mobiles pendant l'utilisation. En présence de telles interférences, éloignez le téléphone mobile de cet appareil.
- Cet appareil est destiné aux climats tempérés.
- ≥ Certaines parties de cet appareil peuvent chauffer durant l'utilisation. Pour déplacer ou nettoyer cet appareil, débranchez le cordon d'alimentation secteur et attendez 3 minutes ou plus.

#### **Emplacement**

Placez cet appareil sur une surface plane.

Pour réduire les risques d'incendie, d'électrocution ou de dommages au produit,

- ≥ N'installez pas et ne placez pas cet appareil dans une bibliothèque, un placard ni dans aucun autre espace réduit. Assurez-vous que l'appareil est bien ventilé.
- ≥ Ne bouchez pas les ouvertures d'aération de cet appareil avec des journaux, nappes, rideaux ou objets similaires.
- ≥ Ne placez pas l'appareil sur un amplificateur/récepteur ou un autre appareil qui pourrait se réchauffer. La chaleur pourrait endommager l'appareil.
- ≥ N'exposez pas cet appareil directement aux rayons du soleil, à des températures élevées, à une humidité élevée ni à des vibrations excessives.

#### **Piles**

Manipuler de façon incorrecte les piles peut causer une fuite d'électrolyte ainsi qu'un incendie.

- ≥ Il y a un danger d'explosion si la pile n'est pas correctement remplacée. Remplacez-la uniquement par le type recommandé par le fabricant.
- Pour jeter les piles, veuillez contacter les autorités locales ou votre revendeur afin de connaître la procédure d'élimination à suivre.
- ≥ Ne mélangez pas d'anciennes et de nouvelles piles ou des piles de différents types.
- ≥ Ne chauffez pas et n'exposez pas les piles à une flamme.
- ≥ Ne laissez pas la (les) pile(s) dans un véhicule exposé directement aux rayons du soleil pendant un long moment avec fenêtres et portières fermées.
- Ne pas démonter ou court-circuiter les piles.
- ≥ Ne rechargez pas des piles alcalines ou au manganèse.
- Ne pas utiliser des piles dont le revêtement a été enlevé.

Retirez les piles si vous n'avez plus l'intention d'utiliser la télécommande pendant une longue période. Rangez-les dans un endroit sombre et frais.

Les limitations suivantes sont appliquées à l'utilisation de cet appareil. Vous devez connaître ces limites avant d'utiliser cet appareil. Panasonic décline toute responsabilité en cas de dommage accidentel dû au non respect de ces limites ou aux conditions d'utilisation ou d'inactivité de cet appareil.

- ≥ **Les données transmises et reçues sur ondes radio peuvent être interceptées et contrôlées.**
- ≥ **Cet appareil contient des composants électroniques fragiles.** Veuillez utiliser cet appareil pour l'usage pour lequel il a été prévu et suivez les points suivants:
	- N'exposez pas cet appareil à des températures élevées ou aux rayons directs du soleil.
- Ne pliez pas et ne soumettez pas cet appareil à des chocs importants.
- Gardez cet appareil à l'abri de l'humidité.
- Ne démontez pas ou ne modifiez d'aucune manière cet appareil.

#### **Déclaration de Conformité (DoC)**

Par les présentes, "*Panasonic Corporation*" déclare que ce produit est conformes aux critères essentiels et autres dispositions applicables de la Directive 2014/53/UE. Les clients peuvent télécharger un exemplaire de la DoC originale concernant nos produits relevant de la Directive RE sur notre serveur DoC:

http://www.ptc.panasonic.eu

Pour contacter un Représentant Autorisé:

Panasonic Marketing Europe GmbH, Panasonic Testing Centre, Winsbergring 15, 22525 Hamburg, Allemagne La bande 5,15 - 5,35 GHz est uniquement limitée aux utilisations en intérieur dans les pays suivants.

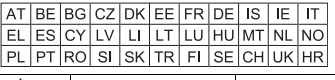

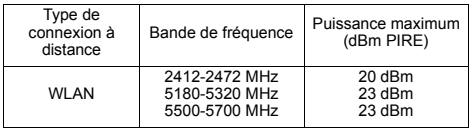

## **L'élimination des équipements et des batteries usagés**

#### **Applicable uniquement dans les pays membres de l'Union européenne et les pays disposant de systèmes de recyclage.**

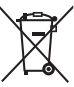

Apposé sur le produit lui-même, sur son emballage, ou figurant dans la documentation qui l'accompagne, ce pictogramme indique que les piles, appareils électriques et électroniques usagés, doivent être séparées des ordures ménagères. Afin de permettre le traitement, la valorisation et le

recyclage adéquats des piles et des appareils usagés, veuillez les porter à l'un des points de collecte prévus, conformément à la législation nationale en vigueur. En les éliminant conformément à la réglementation en vigueur, vous contribuez à éviter le gaspillage de ressources précieuses ainsi qu'à protéger la santé humaine et l'environnement.

Pour de plus amples renseignements sur la collecte et le recyclage, veuillez vous renseigner auprès des collectivités locales.

Le non-respect de la réglementation relative à l'élimination des déchets est passible d'une peine d'amende.

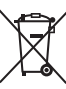

#### **(Note relative au pictogramme à apposer sur les piles (pictogramme du bas)) :**

Si ce pictogramme est combiné avec un symbole chimique, il répond également aux exigences posées par la Directive relative au produit chimique concerné.

# Table des matières

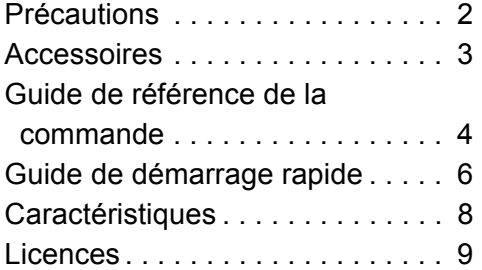

## **POLITIQUE DE VIE PRIVÉE (extrait)**

Panasonic Corporation, dont le siège social est sis 1006, Oaza Kadoma, Kadoma-shi, Osaka 571-8501, Japon, collecte automatiquement des données à caractère personnel tel que votre adresse IP et/ou le Device ID de votre appareil dès que vous vous connectez à Internet. Nous faisons cela pour protéger nos clients et l'intégrité de notre Service, ainsi que pour protéger les droits et biens de Panasonic. Vous avez un droit d'accès, de correction et d'opposition au traitement dans certaines circonstances, le droit d'effacement, de limitation du traitement, le droit à la portabilité des données et un droit de s'opposer à d'autres formes de traitement. Si vous souhaitez exercer l'un des droits susmentionnés, et/ou souhaitez en savoir plus à propos du traitement de vos données à caractère personnel dans ce contexte, veuillez vous référer au texte complet de notre politique de vie privée affichée sur la page du support de votre appareil, http://av.jpn.support.panasonic.com/support/global/cs/bd/privacy/ ou contactez notre service de communications/support aux clients au numéro de téléphone ou à l'adresse mentionnés dans la Garantie Européenne de Panasonic incluse dans la boîte de votre appareil afin de vous envoyer le texte complet de notre politique de vie privée.

# Accessoires

Contrôlez les accessoires fournis avant d'utiliser cet appareil.

- **1 Télécommande**
- (N2QAYA000172)
- **2 Piles pour la télécommande**
- **1 Cordon d'alimentation secteur**

## $\Box$

- ≥ Les références des produits fournies dans ce mode d'emploi sont correctes à compter de Août 2018. Des modifications peuvent être effectuées.
- ≥ N'utilisez pas de cordon d'alimentation avec d'autres appareils.
- ≥ **Utiliser la télécommande**

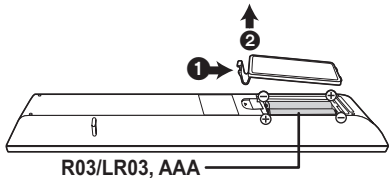

(Piles alcalines ou au manganèse)

– Insérez les piles de façon à ce que leurs pôles  $(+)$ correspondent à ceux de la télécommande.

# *Français*

### **Des instructions plus détaillées sont disponibles dans le "Mode d'emploi (format PDF)". Pour le lire, téléchargez-le à partir du site Internet. http://panasonic.jp/support/global/cs/bd/oi/index.html**

Vous aurez besoin d'Adobe Reader pour afficher et imprimer le Mode d'emploi (format PDF). Vous pouvez télécharger et installer la version d'Adobe Reader pouvant être utilisée avec votre système d'exploitation à partir du site Internet suivant. (À compter de Août 2018) http://www.adobe.com/products/acrobat/readstep2.html

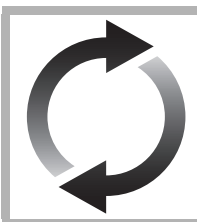

# Mise à jour du logiciel

Panasonic améliore de façon constante le firmware de l'appareil afin de s'assurer que ses clients bénéficient d'une technologie de pointe.

Panasonic vous conseille de mettre à jour votre firmware chaque fois que vous recevez une notification.

Pour avoir des détails, consultez "Mise à jour du logiciel" ( $\Rightarrow$  8).

# En cas d'élimination ou de cession de cet appareil

Cet appareil peut conserver les informations de réglage d'utilisateur. Si vous vous débarrassez de cet appareil en le jetant ou en le cédant, suivez la procédure du retour de tous les réglages de préréglage en usine pour effacer les réglages d'utilisateur.

- 1 Mettez l'appareil hors tension.
- 2 Appuyez simultanément sur [OK], la touche jaune et la touche bleue de la télécommande pendant plus de 5 secondes. – "00 RET" s'affiche sur l'afficheur de l'appareil.
- 3 Appuyez de façon répétée sur [1] (droite) de la télécommande jusqu'à ce que "08 FIN" apparaisse sur l'afficheur de l'appareil. 4 Appuyez sur [OK] pendant au moins 5 secondes.
- ≥ L'historique de l'exploitation peut être enregistré dans la mémoire de cet appareil.

# Guide de référence de la commande

## ■ Télécommande

Si un autre dispositif Panasonic répond à la télécommande de l'appareil, changez le code de la télécommande.

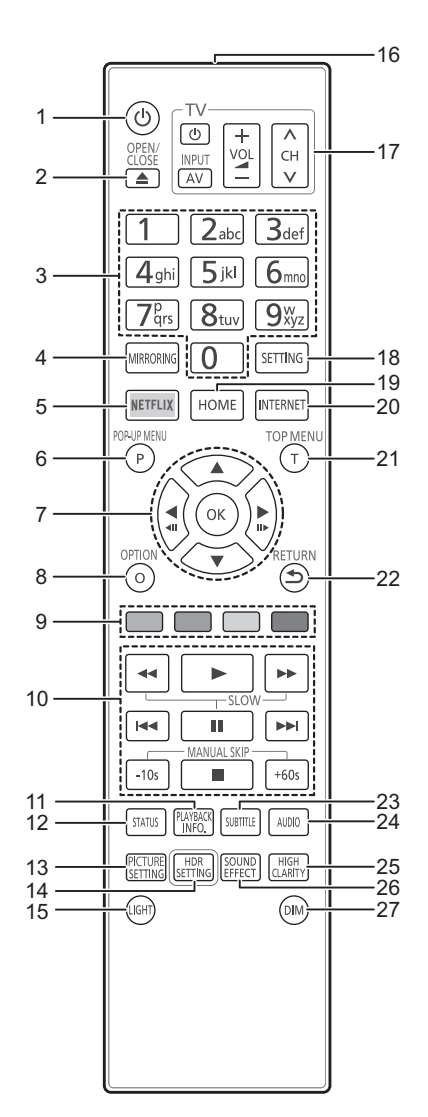

- 1 Éteignez l'appareil et allumez-le à nouveau<br>2 Ouvrir ou fermer le tiroir à disque
- 2 Ouvrir ou fermer le tiroir à disque
- 3 Sélectionnez les numéros de titre, etc./Saisissez les numéros ou caractères
- 4 Affiche l'écran Fonction miroir
- 5 Affiche l'écran NETFLIX<br>6 Affichage du menu pop-
- 6 Affichage du menu pop-up<br>7 [A ▼ <del>4</del> ▶ 1 · Déplace le
- [A,  $\Psi$ , ◀, ▶] : Déplace le surlignage pour la sélection
- [OK] : Confirme la sélection  $($
- 8 Affiche le menu Option<br>9 Boutons de couleur (ro
- Boutons de couleur (rouge, vert, jaune, bleu) Utilisés pour divers usages en fonction de l'écran
- 10 Touches de commande de la lecture de base
- 11 Affiche la "Aff. fenêtre d'informations"
- 12 Afficher les messages d'état
- 13 Affiche la "Paramètres image"
- 14 Affiche la "Réglage HDR"
- 15 Allume les touches de la télécommande
- 16 Transmettre le signal de la télécommande<br>17 Touches du téléviseur 17 Touches du téléviseur Vous pouvez commander le téléviseur Panasonic en utilisant la télécommande de l'appareil. En fonction du téléviseur, certaines touches pourraient ne pas marcher.
- 18 Affiche le menu Configuration
- 19 Montre le menu ACCUEIL
- 20 Affiche l'écran d'accueil du Service réseau
- 21 Afficher du menu TOP MENU
- 22 Retour à l'écran précédent
- 23 Affiche la "Sous-titres"/"Réglages sous-titres"
- 24 Change la piste sonore
- 25 Change le paramètre des "Son Haute Clarté"
- 26 Change le paramètre des "Effets sonores"
- 27 Change la luminosité de l'afficheur de l'appareil

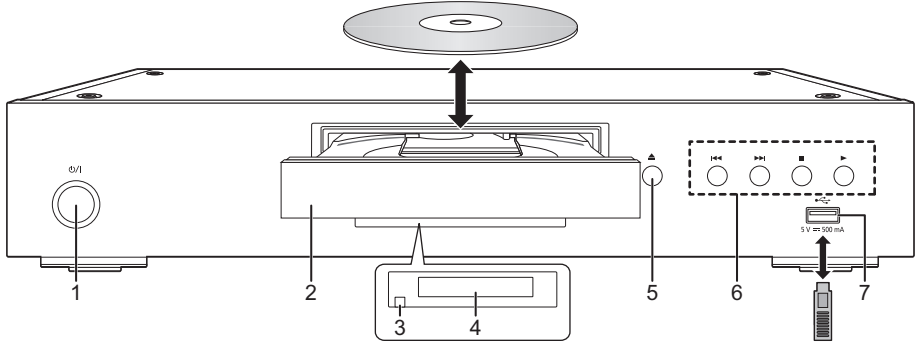

- 1 **Interrupteur d'attente/marche (**Í**/I)** Appuyez pour faire basculer l'appareil du mode allumé au mode de veille ou vice versa. En mode de veille, l'appareil continue de consommer une petite quantité d'énergie.
- 4 Afficher<br>5 Bouton
- 5 Bouton d'ouverture/fermeture du plateau à disque
- 
- 6 Touches de commande de la lecture de base<br>7 Port USB (5 V CC 500 mA) Port USB (5 V CC 500 mA)
	- Ce port prend en charge l'USB 2.0 haute vitesse.
- *Français*
- 2 Tiroir à disque<br>3 Canteur de sig
- Capteur de signal de la télécommande Distance: dans environ 7 m Angle: Environ 20° haut et bas, 30° gauche et droite

## **ATTENTION**

Ne pas poser d'objets devant l'appareil. Le tiroir à disque peut entrer en collision avec ces objets lors de son ouverture, et entraîner ainsi un défaut de fonctionnement.

#### m

- ≥ Lorsque vous introduisez un support média, assurez-vous qu'il est placé dans le bon sens, que le bon côté est dirigé vers le haut.
- ≥ Si vous raccordez un produit Panasonic avec un câble de connexion USB, l'écran de configuration peut s'afficher sur l'équipement connecté. Pour de plus amples détails, lisez les instructions de l'équipement raccordé.

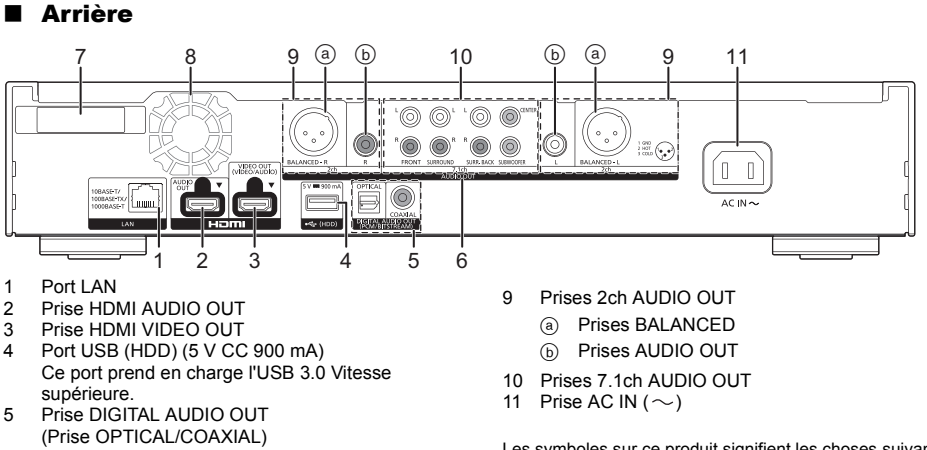

- 6 Prises AUDIO OUT analogiques
- 7 Antenne LAN sans fil<br>8 Ventilateur
- **Ventilateur**

Les symboles sur ce produit signifient les choses suivantes.

AC

C<sub>C</sub>  $\overline{\phantom{a}}$ 

Équipement de Classe II (Le produit a été construit o avec une double isolation.)

# *Guide de démarrage rapide*

# ÉTAPE 1 : Connexion à un téléviseur

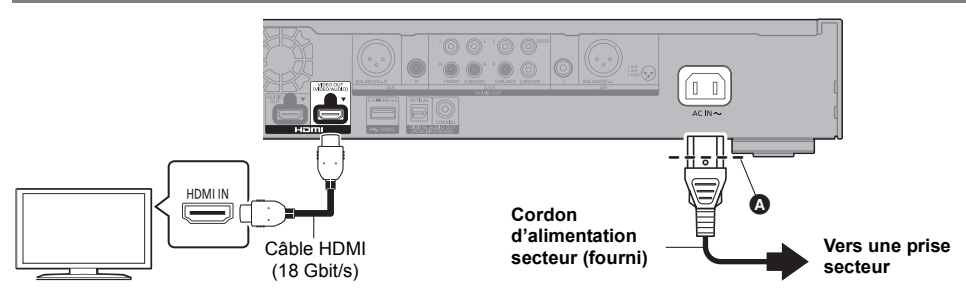

- ≥ Insérez le cordon d'alimentation secteur jusqu'à A, un point juste avant le trou rond.
- ≥ Pour bénéficier de la sortie 4K, vous devez raccorder cet appareil à un téléviseur compatible 4K.
- ≥ Pour bénéficier d'images en 4K (50p/60p), un câble HDMI prenant en charge 18 Gbit/s est nécessaire. Pour retransmettre un signal en 1080p ou 24p (4K), veuillez utiliser des câbles HDMI mesurant 5,0 mètres au maximum.

Nous vous conseillons d'utiliser un câble HDMI de Panasonic.

- ≥ **Lorsque vous raccordez cet appareil à un téléviseur compatible 4K et que vous effectuez "Réglage facile", 4K (50p/60p) est automatiquement sélectionné.**
- ≥ Pour visionner le contenu d'un Ultra HD Blu-ray au format 4K/HDR, raccordez la prise HDMI d'un dispositif qui prend en charge le HDCP2.2, 4K (50p/60p) 4:4:4, et les signaux HDR qui répondent aux normes Ultra HD Blu-ray.
- ≥ Cet appareil consomme une petite quantité d'électricité (> 8) même lorsqu'il est éteint en mode veille. Pour faire des économies d'énergie, l'appareil peut être débranché si vous ne l'utilisez plus pendant un long moment.

# ÉTAPE 2 : Connexion au réseau

## ∫ Connexion LAN sans fil

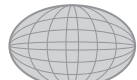

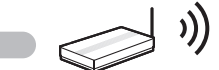

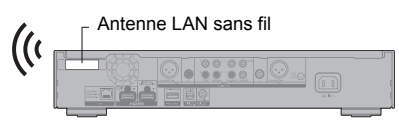

Internet Routeur de connexion sans fil, etc.

- ≥ Assurez-vous que l'antenne LAN sans fil n'est pas en contact avec le câble HDMI ou d'autres cordons. Sinon, la portée du signal radio pourrait être réduite.
- ≥ Pour utiliser un HDD USB, placez celui-ci aussi loin que possible de l'antenne LAN sans fil. Sinon, l'interférence du signal radio pourrait ralentir la vitesse de communication ou rendre celle-ci instable.

# ∫ Câble de connexion LAN

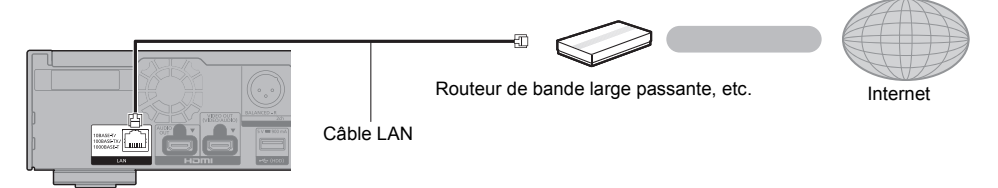

Utilisez des câbles LAN droits de catégorie 5e ou supérieure (STP) pour connecter les appareils périphériques.

# ÉTAPE 3 : Réglage

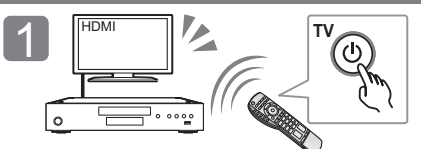

Allumez le téléviseur et sélectionnez l'entrée vidéo appropriée.

## **Lors de votre utilisation de fonctions Internet**

### Pour l'EEE et pour la Suisse

Votre utilisation des fonctions compatibles Internet et des mises à jour du logiciel doit suivre dorénavant les règles définies dans les "Conditions générales d'utilisation". Examinez attentivement les "Conditions générales d'utilisation" et la "Politique de Vie Privée", et confirmez que vous avez compris la "Politique de Vie Privée" et que vous acceptez les "Conditions générales d'utilisation" en cochant la case et en sélectionnant "OK". [SETTING] > "Réseau" > "Mentions légales"

#### Pour les pays autres que l'EEE et la Suisse

Vous devez accepter les conditions d'utilisation de la fonction d'Internet et la politique de confidentialité. [SETTING] > "Réseau" > "Mentions légales"

## ÉTAPE 4 : Lecture

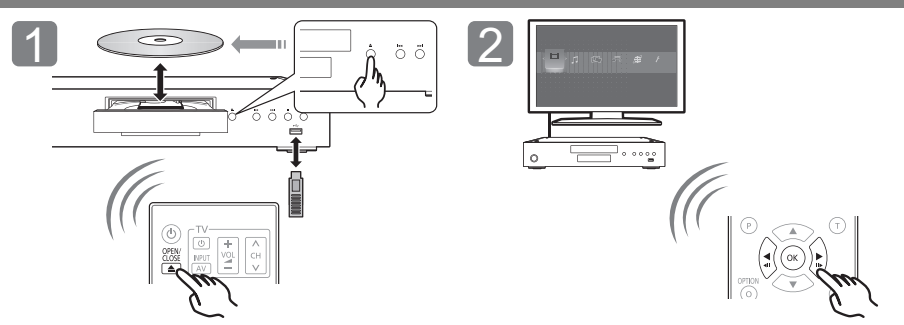

Insérez le support.  $\blacksquare$  Sélectionnez l'élément à lire, puis appuyez sur [OK].

# Opérations durant la lecture

Les fonctions suivantes pourraient ne pas fonctionner en fonction du support et du contenu.

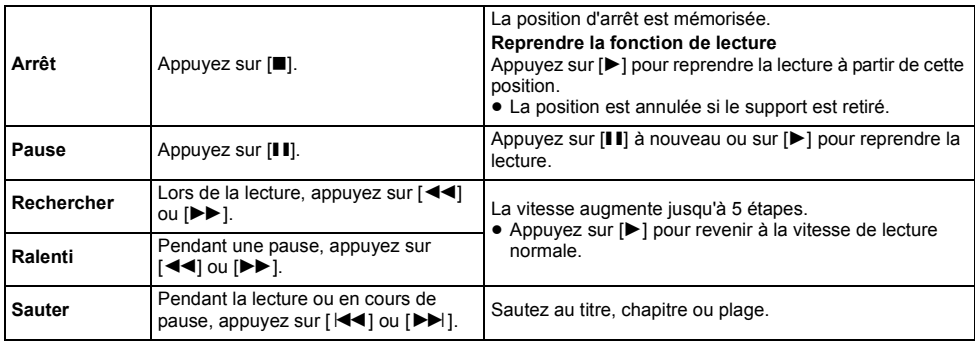

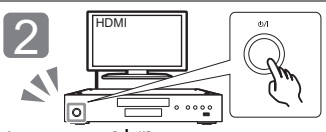

Appuyez sur [(<sup>I</sup>)/II. Suivez les instructions à l'écran pour poursuivre le paramétrage.

# Support lisible

**Ultra HD Blu-ray:** Vidéo **BD-Vidéo:** Vidéo **BD-RE/BD-RE DL:** Vidéo, JPEG, MPO **BD-R/BD-R DL:** Vidéo, MKV, JPEG, MPO **DVD-Vidéo:** Vidéo **DVD-R/DVD-R DL:** Vidéo, AVCHD, MKV, JPEG, MPO, AAC, AIFF, ALAC, DSD (DFF, DSF), FLAC, MP3, WAV, WMA **DVD-RW/+R/+RW/+R DL:** Vidéo, AVCHD **CD musicaux:** [CD-DA] musicaux **CD-R/CD-RW:** MKV, JPEG, MPO, AAC, AIFF, ALAC, FLAC, MP3, [CD-DA] musicaux, WAV, WMA **Dispositif USB (jusqu'à 4 To):** AVCHD, AVCHD 3D, MKV, MP4, MPEG2, JPEG, MPO, AAC, AIFF, ALAC,

### DSD (DFF, DSF), FLAC, MP3, WAV, WMA ■ Information de gestion de région

L'appareil peut lire les BD-Vidéo/DVD-Vidéo ayant les codes région suivants, y compris "**ALL**" : Exemple : BD-Vidéo DVD-Vidéo

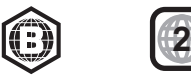

# Mise à jour du logiciel

A l'occasion, Panasonic édite un micrologiciel actualisé de cet appareil qui peut ajouter ou améliorer la manière de fonctionner d'un accessoire. Ces mises à jour sont disponibles gratuitement.

Cet appareil est en mesure de contrôler automatiquement les micrologiciels lorsqu'il est connecté à Internet par une connexion à bande large passante.

Lorsqu'une nouvelle version de micrologiciel est disponible, l'écran suivant s'affiche.

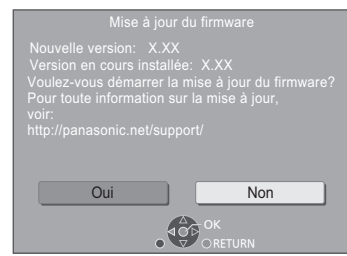

Sélectionnez "Oui" pour démarrer le téléchargement du firmware.

Lorsque la mise à jour du firmware démarre à la fin du téléchargement, un écran noir apparait.

# **Caractéristiques**

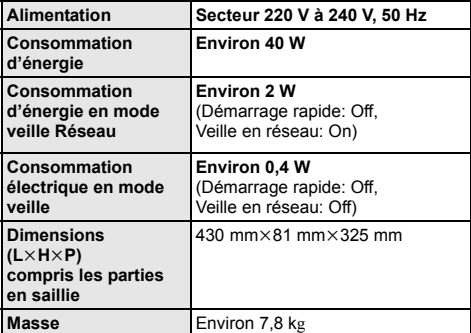

● Les spécifications sont sujettes à modifications sans préavis.

Vous ne pourrez utiliser l'appareil qu'à la fin de la mise à jour. Ne retirez pas le cordon d'alimentation secteur pendant la mise à jour. Le retrait du cordon d'alimentation secteur pendant la mise en jour peut endommager l'appareil.

Une fois le firmware installé, l'appareil redémarre et l'écran suivant s'affiche.

 $\Box$ 

- ≥ **Vous pouvez également télécharger le dernier firmware à partir du site Web suivant et le stocker sur un dispositif USB pour mettre à jour le firmware. http://panasonic.jp/support/global/cs/** (Ce site est uniquement en anglais.)
- ≥ **Pour afficher la version du firmware sur cet appareil;** [SETTING] > "Système" > "Information système" > "Informations sur la version du firmware"
- ≥ **Le téléchargement prendra quelques minutes. Cela peut prendre plus longtemps ou ne pas fonctionner convenablement en fonction de l'environnement de connexion.**
- \* "X.XX" représente le numéro de la version du firmware.

# Licences

Ce produit utilise la technologie Cinavia pour limiter l'utilisation de reproductions illégales de certains films et vidéos disponibles dans le commerce et de leur bande sonore. Pour plus de détails, consultez le mode d'emploi (format PDF).

"AVCHD", "AVCHD 3D", "AVCHD Progressive" et "AVCHD 3D/ Progressive" sont des marques commerciales de Panasonic Corporation et de Sony Corporation.

Java est une marque déposée d'Oracle et/ou de ses affiliés.

Dolby, Dolby Audio, Dolby Vision et le symbole double-D sont des marques de Dolby Laboratories.

Pour les brevets DTS, visitez le site http://patents.dts.com. Fabriqué sous licence de DTS, Inc.

DTS, le symbole, ainsi que DTS et le symbole ensemble, DTS-HD et le logo DTS-HD, sont des marques déposées et/ou commerciales de DTS, Inc. aux États-Unis et/ou dans les autres

pays. © DTS, Inc. Tous Droits Réservés.

THX et le logo THX sont des marques de THX Ltd., enregistrées aux États-Unis et dans d'autres pays.

The product with Hi-Res AUDIO logo is conformed to High-Resolution Audio standard defined by Japan Audio Society. This logo is used under license from Japan Audio Society.

Les termes HDMI et High-Definition Multimedia Interface ainsi que le logo HDMI sont des marques commerciales ou des marques déposées de HDMI Licensing Administrator, Inc. aux États-Unis et dans d'autres pays.

#### $<$ AVC>

Ce produit fait l'objet d'une licence de portefeuille de brevets AVC pour l'utilisation personnelle ou non commerciale d'un particulier (i) pour encoder de la vidéo selon la norme AVC ("AVC Video") et/ ou (ii) décoder de la vidéo AVC encodée par un particulier engagé dans une activité personnelle et/ou obtenue auprès d'un fournisseur de vidéos qui détient une licence lui permettant de fournir des vidéos AVC. Aucune licence ou permission tacite ne sera accordée pour tout autre usage. Des informations supplémentaires peuvent être obtenues auprès de MPEG LA, L.L.C.

Visiter http://www.mpegla.com

 $<$  $V$ C-1>

Ce produit fait l'objet d'une licence de portefeuille de brevets VC-1 pour l'utilisation personnelle et non commerciale d'un particulier (i) pour encoder de la vidéo selon la norme VC-1 ("VC-1 video") et/ou (ii) décoder de la vidéo VC-1 encodée par un particulier engagé dans une activité personnelle et non commerciale et/ou obtenue auprès d'un fournisseur de vidéos qui détient une licence lui permettant de fournir des vidéos VC-1.Aucune licence ou permission tacite ne sera accordée pour tout autre usage. Des informations supplémentaires peuvent être obtenues auprès de MPEG LA, L.L.C.

Visiter http://www.mpegla.com

"DVD Logo" est une marque commerciale de DVD Format/Logo Licensing Corporation.

"Wi-Fi®", "Miracast®", et "Wi-Fi Direct®" sont des marques déposées de Wi-Fi Alliance®. "Wi-Fi Protected SetupTM" et "WPATM" sont des marques commerciales de Wi-Fi Alliance®.

Windows est une marque commerciale ou une marque déposée de Microsoft Corporation aux États-Unis et dans les autres pays.

Android est une marque commerciale de Google Inc.

Adobe est une marque de commerce ou une marque déposée de Adobe Systems Incorporated aux États-Unis et/ou dans d'autres pays.

Le logo HDR10+™ est une marque commerciale de HDR10+ Technologies, LLC.

Copyright 2004-2014 Verance Corporation. Cinavia™ est une marque déposée de Verance Corporation. Protégée par le brevet américain

7,369,677 et des brevets mondiaux attribués et en attente d'attribution sous licence de Verance Corporation. Tous droits réservés.

Ce produit contient le logiciel suivant:

- (1) le logiciel développé indépendamment par ou pour Panasonic Corporation,
- (2) le logiciel appartenant à un tiers et sous licence Panasonic Corporation,
- (3) le logiciel sous licence GNU General Public License, Version 2.0 (GPL V2.0),
- (4) le logiciel sous licence GNU LESSER General Public License, Version 2.1 (LGPL V2.1) et/ou,
- (5) Logiciel "open source" autre que le logiciel sous licence GPL V2.0 et/ou LGPL V2.1.

Les logiciels classés comme (3) - (5) sont distribués dans l'espoir qu'ils pourraient être utiles, mais SANS AUCUNE GARANTIE sans même la garantie implicite de COMMERCIALISATION ou D'ADAPTATION A UN USAGE PARTICULIER. Veuillez vous référer aux modalités et aux conditions de ceux-ci

figurant dans le menu Réglages lecteur.

Pendant au moins trois (3) ans à compter de la livraison de ce produit, Panasonic donnera à tout tiers qui nous contactera en utilisant les coordonnées ci-dessous, pour un montant non supérieur à notre coût pour la réalisation physique de la distribution du code source, une copie complète exploitable par ordinateur du code source correspondant, couvert par la GPL V2.0, LGPL V2.1 ou par d'autres licences avec l'obligation de le faire, ainsi que la notice des droits d'auteur respective. Coordonnées de contact :

oss-cd-request@gg.jp.panasonic.com

Le code source et la notice des droits d'auteur sont également disponibles gratuitement sur notre site web suivant. https://panasonic.net/cns/oss/

#### (1) MS/WMA

Cet appareil est protégé par certains droits de propriété intellectuelle de Microsoft Corporation et de tiers. L'utilisation ou la distribution de cette technologie à l'extérieur de cet appareil est interdite sans une licence de Microsoft ou d'une filiale Microsoft autorisée et des tiers.

- (2) MS/PlayReady/Étiquetage du produit fini Ce produit contient une technologie qui fait l'objet de certains droits sur la propriété intellectuelle de Microsoft. Toute utilisation ou diffusion de cette technologie en dehors de ce produit est interdite sans la (les) licence(s) appropriée(s) provenant de Microsoft.
- (3) MS/PlayReady/Avertissements Utilisateur Final Les propriétaires du contenu utilisent la technologie d'accès au contenu Microsoft PlayReady™ pour protéger leur propriété intellectuelle, y compris le contenu protégé par droits d'auteur. Ce dispositif utilise la technologie PlayReady pour accéder au contenu protégé PlayReady et/ou au contenu protégé WMDRM. Si le dispositif ne parvient pas à bien appliquer les limitations d'utilisation du contenu, les propriétaire de ce contenu peuvent demander à Microsoft de révoquer la capacité du dispositif à consommer le contenu protégé PlayReady. La révocation ne devrait pas affecter le contenu non protégé ni le contenu protégé par d'autres technologies d'accès au contenu. Les propriétaires du contenu peuvent vous demander de mettre à jour PlayReady pour accéder à leur contenu. Si vous refusez une mise à jour, vous ne serez plus en mesure d'accéder au contenu nécessitant une mise à jour.
- (4) Vorbis, FLAC, WPA Supplicant Les licences du logiciel s'affichent lorsque "Licence logicielle" dans le menu Configuration est sélectionné. \*
- [SETTING]  $\Rightarrow$  "Système"  $\Rightarrow$  "Information système"